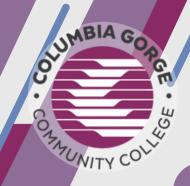

## COLLEGE NOW

## HIGH SCHOOL TEACHER CHECKLIST

## **PRE-COURSE**

- Submit a <u>Step 1: Inquiry Form</u> as early as possible to inform CGCC of your teaching plans (new and returning teachers).
- If new/mentored: meet with your mentor.
- Create or update your <u>CGCC syllabus</u>.
- Fill out the <u>Step 2: Course Approval Form</u> to finalize your course(s).
- Confirm your schedule with cgraham@cgcc.edu.

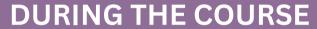

- Have all first time College Now students fill out a CGCC <u>non-degree-seeking application</u>. New students will receive their Student Portal login within 1-2 weeks after applying. This can be done ASAP!
- Direct students to log into the Student Portal and register for your class(es) during the correct registration window.
- Check early on that you can log into the <u>Faculty Portal</u>.
- Share the College Now guides on <a href="https://www.cgcc.edu/cn">https://www.cgcc.edu/cn</a> with students.
- Check your roster on the Faculty Portal at <a href="https://my.cgcc.edu">https://my.cgcc.edu</a> to ensure that all students have registered correctly.
- Remind students of the official CGCC withdrawal dates.
- Check that all students have submitted a permission form at least once during their high school career. The digital form can be found at <a href="https://www.cgcc.edu/cnpermission">https://www.cgcc.edu/cnpermission</a>

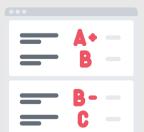

## **POST-COURSE**

- Submit grades on the Faculty Portal at <a href="https://my.cgcc.edu">https://my.cgcc.edu</a>
- Complete a Part B Course Assessment for one class, once a year.
- June August: Submit a Step 2: Course Approval/Renewal for next year!